Proceder do seguinte modo: em browser Chrome, carregar no cadeado existente no URL: [https://snit-mais.dgterritorio.gov.pt/portalsnit/,](https://snit-mais.dgterritorio.gov.pt/portalsnit/) e aceder a Definições de sites, e na definição de Conteúdo Inseguro colocar **Permitir** (por defeito está Bloquear), o site passa a Inseguro (mas não é!) e já mostra os dados corretamente.

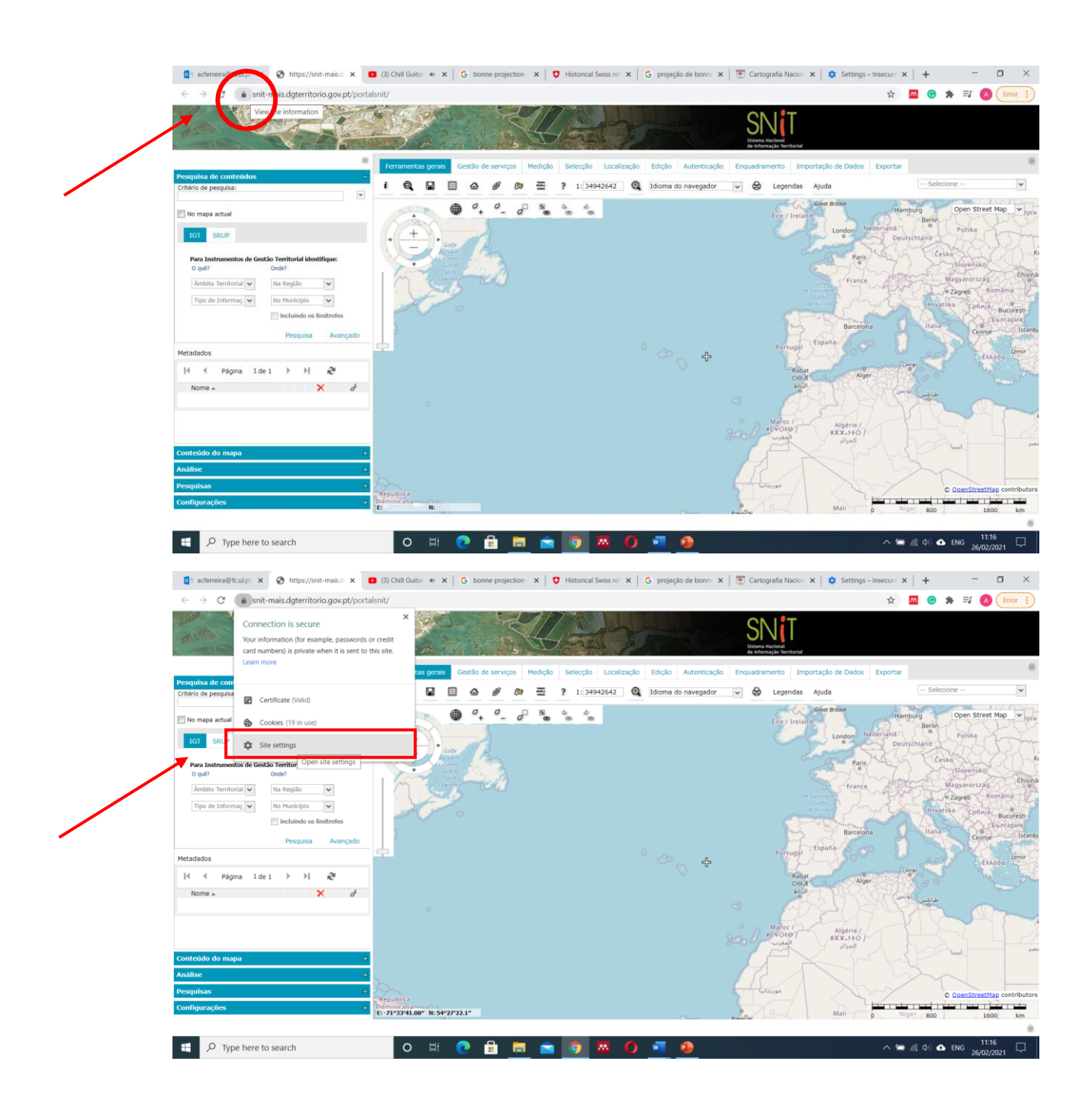

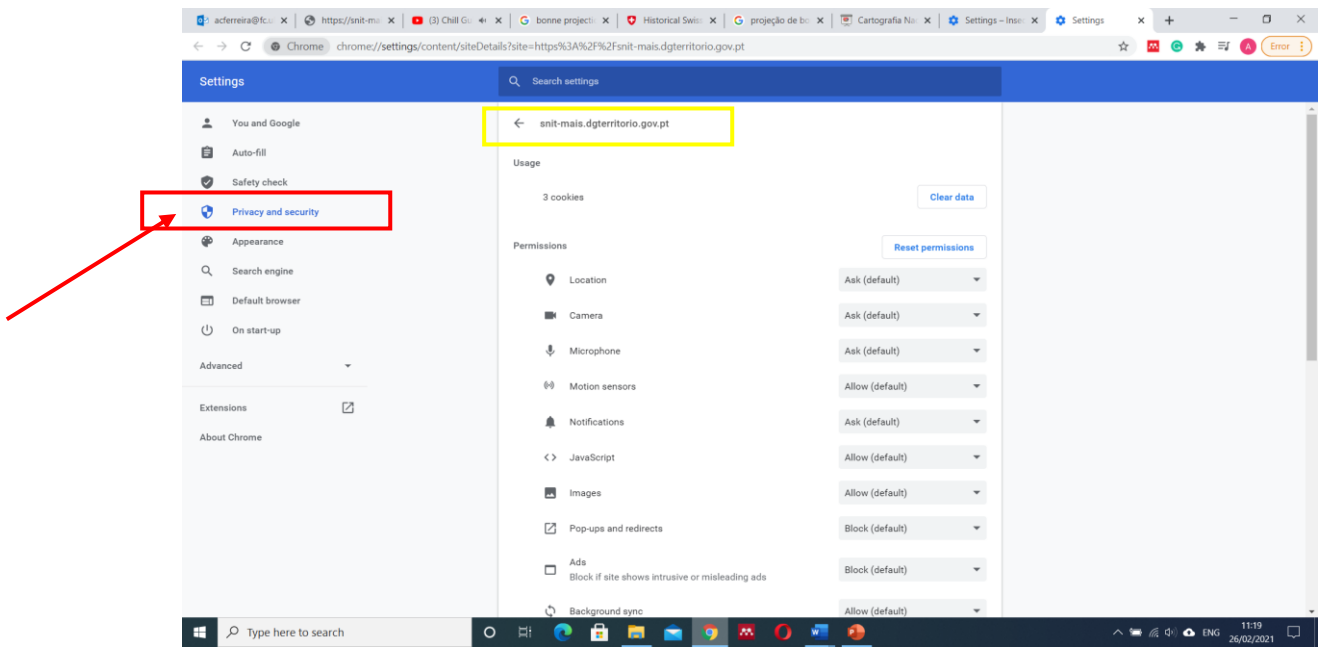

mais em baixo nesta mesma página, permitir o acesso (ALLOW)

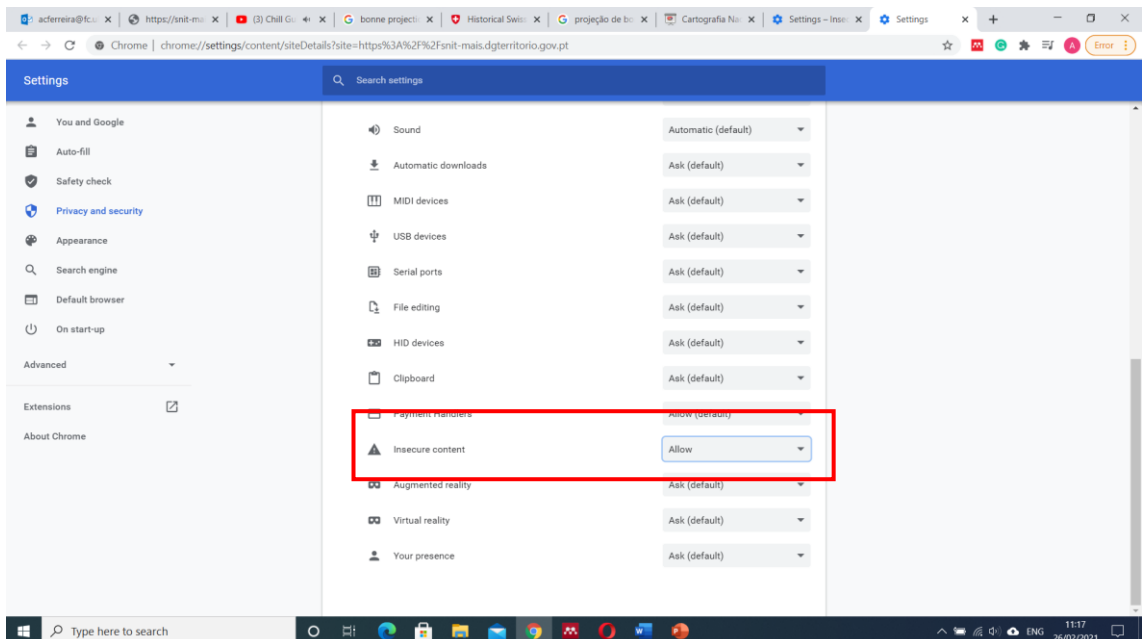